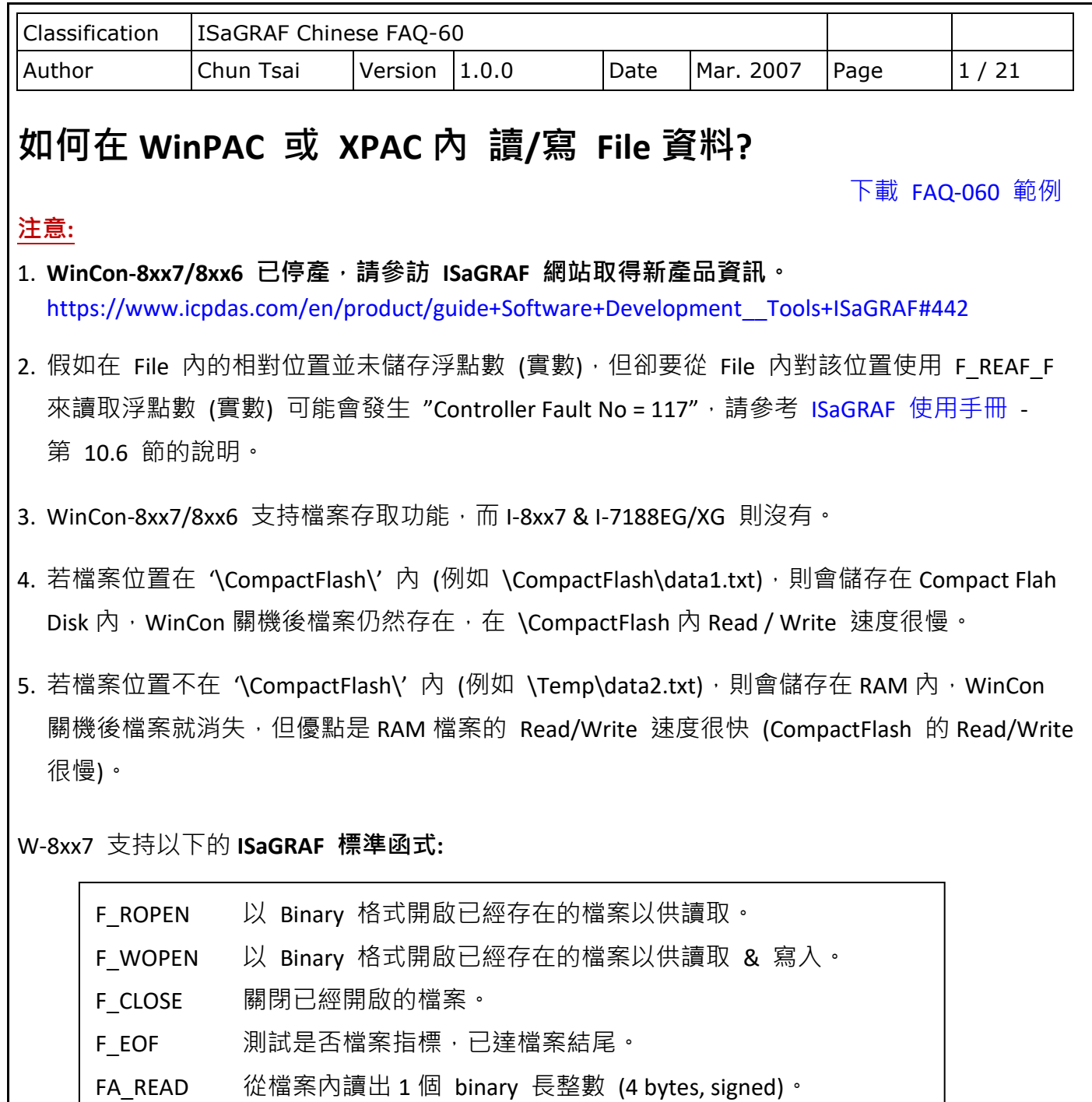

FA\_WRITE 寫 1 個 binary 長整數 (4 bytes, signed) 到檔案內。

- FM\_READ 從檔案內讀出 1 個 字串。
- FM\_WRITE 寫 1 個字串到檔案內,會附加 <CR> <LF> 符號於字串後方。

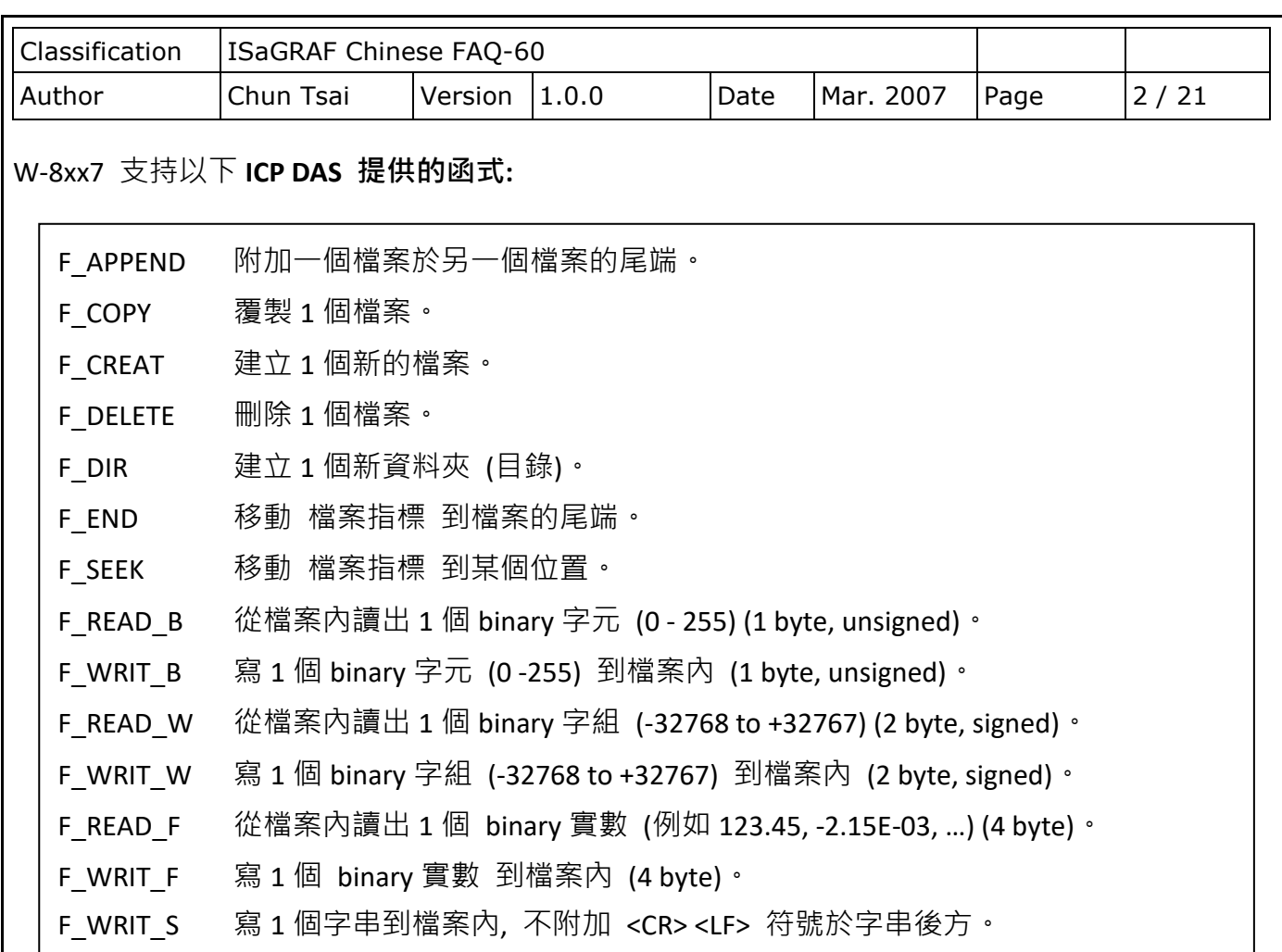

請於以下位置下載 ISaGRAF 範例程式:

<http://www.icpdas.com/en/download/show.php?num=1005&nation=US&kind1=&model=&kw=isagraf> 或 <http://www.icpdas.com/en/faq/index.php?kind=280#751> FAQ-060

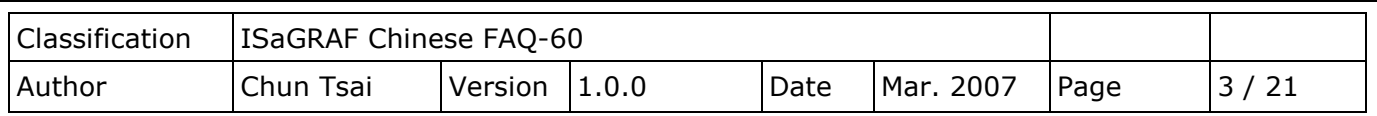

## **1. 範例 Wdemo\_51: 從檔案內讀取 10 個實數值,共 10 行,每行 1 個實數**

本範例程式為 Wdemo 51.pia 放於 <http://www.icpdas.com/en/faq/index.php?kind=280#751> FAQ-060 · 若您 PC 上裝的 ISaGRAF 找不到 Msg F · Msg N · ARY\_F\_R · AFY\_F\_W 等函式, 請參訪 網站來下載 "ICP DAS utilities For ISaGRAF"

<http://www.icpdas.com/en/download/show.php?num=368&nation=US&kind1=&model=&kw=isagraf> 解壓縮後,執行其內的 setup.exe 來安裝新的函式進去 ISaGRAF 內。

本 Wdemo\_51 範例程式一開機或將 "RE\_LOAD" 變數再設為 TRUE 時,會再去讀 \CompactFlash\ data51.txt 來更新 10個 REAL 變數之值。在 CompactFlash 卡內操作檔案很花 CPU 時間,讀/寫完 後請將檔案關閉, 且避免每個 PLC Scan 都在 Read/Write 檔案, 不然 PLC Scan Time 會變很大。

要使這個範例仍夠正確運作,請在 PC 用 NotePad (記事本) 編一個 "data51.txt" 文字檔, 共 10 行,每行有 1 個實數值,然後用 FTP 傳到 WinCon 的 \CompactFlash\ 路徑內。

"data51.txt" 文字檔內容可如下:

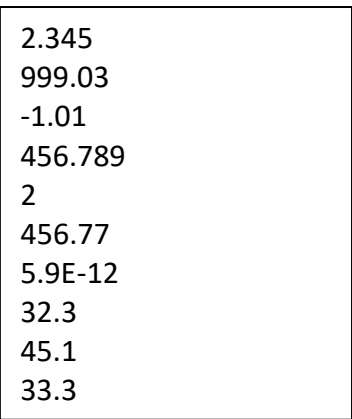

變數宣告:

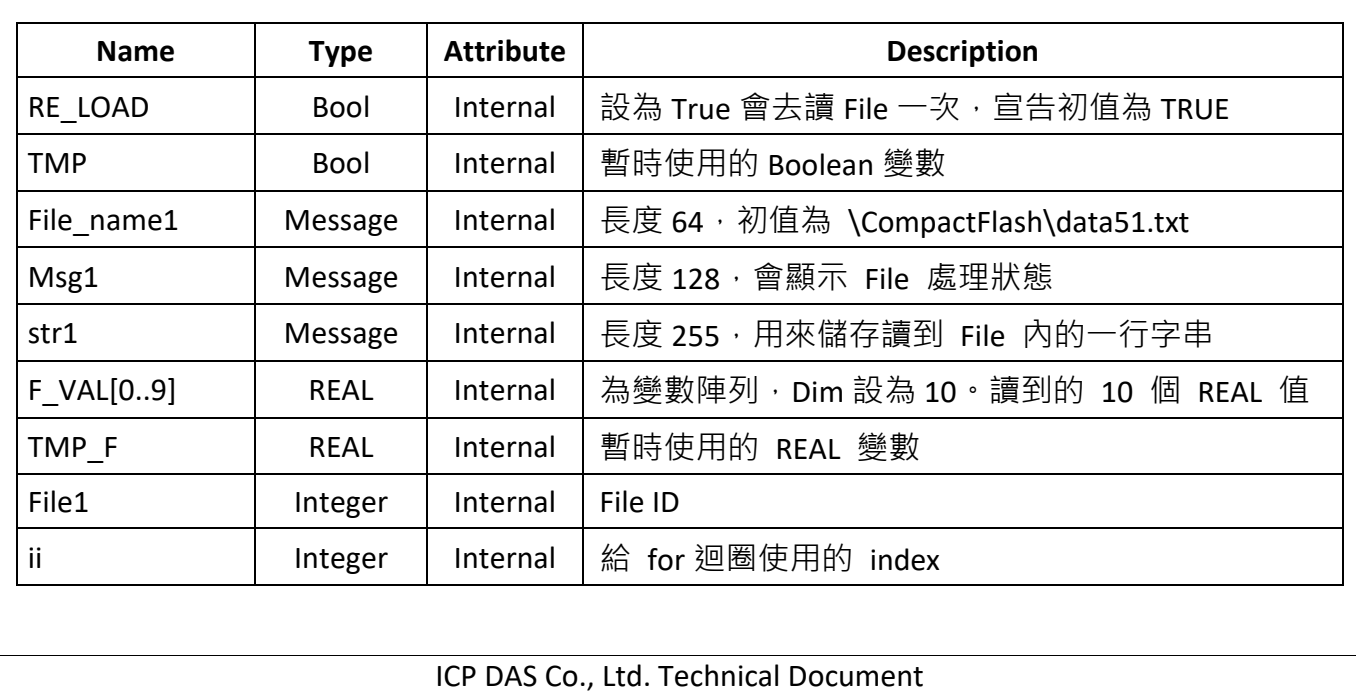

```
Classification | ISaGRAF Chinese FAQ-60
Author Chun Tsai Version 1.0.0 Date Mar. 2007 Page 4 / 21
ST 程式:
 if RE LOAD then  (* 若將 RE LOAD 設為 TRUE, 會去讀 File 一次 *)
    RE_LOAD := FALSE ; 
   File1 := f_wopen( File_name1 ) ;  (* 開啟 File 為 可讀 / 可寫 模式 *)
    if File1 = 0 then (* 若回傳 0, 表示開啟 File 失敗 *)
     Msg1 := 'Can not Open file ' + File_name1 ; 
     return ; (* 無法開啟該 File, 用 Return 離開本 ST 程式 *)
    end_if ;
    for ii := 0 to 9 do (* 共要讀 10 行 *)
     if f eof(File1) = TRUE then (* 偵測是否抵達 File 的 尾端 *)
         Msg1 := 'Data number is not enough in ' + File_name1 ;
         Exit ; (* 離開 for 迴圈 *)
      end_if ;
      str1 := fm_read(File1) ; (* 讀取 File 內的一行字串 *)
     TMP F := str real(str1) ; (* 將字串轉成 實數 *)
      if TMP_F = 1.23E-20 then (* 若傳回 1.23E-20 表示 格式錯誤 *)
         Msg1 := 'The ' + Msg(ii+1) + 'th Data format is not correct !' ;
         exit ; (* 離開 for 迴圈 *)
      end_if ;
      F_VAL[ii] := TMP_F ; (* 前面 有轉換成功, 值存入 F_VAL[0..9] 內 *)
    end_for ;
    TMP := f_close(File1) ; (* File 只要成功開啟過, 處理完就需 close *)
    If ii=10 then (* 10 行資料都讀到了 *)
      Msg1 := 'Read ' + File_name1 + ' Ok ' ;
    end_if ;
 end_if ;
```
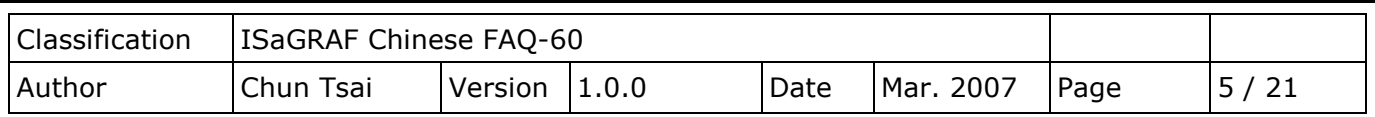

# **2. 範例 Wdemo\_54: 從檔案內讀取 20 個實數值,共 4 行,每行 5 個實數**

本範例程式為 Wdemo 54.pia 放於 <http://www.icpdas.com/en/faq/index.php?kind=280#751> FAQ-060。若您 PC 上裝的 ISaGRAF 找不到 Msg\_F、Msg\_N、ARY\_F\_R、AFY\_F\_W 等函式, 請參訪 網站來下載 "ICP DAS utilities For ISaGRAF"

<http://www.icpdas.com/en/download/show.php?num=368&nation=US&kind1=&model=&kw=isagraf> 解壓縮後,執行其內的 setup.exe 來安裝新的函式進去 ISaGRAF 內。

本 Wdemo 54 範例程式一開機 或 將 "RE LOAD" 變數再設為 TRUE 時,會再去讀 \CompactFlash\ data54.txt 來更新 20個 REAL 變數之值。在 CompactFlash 卡內操作檔案很花 CPU 時間,讀/寫 完後請將檔案關閉, 且避免每個 PLC Scan 都在 Read/Write 檔案, 不然 PLC Scan Time 會變很大。

要使這個範例仍夠正確運作,請在 PC 用 NotePad (記事本) 編一個 "data54.txt" 文字檔,共4 行,每行有 5 個實數值,然後用 FTP 傳到 WinCon 的 \CompactFlash\ 路徑內。 "data54.txt" 文字檔內容可如下:

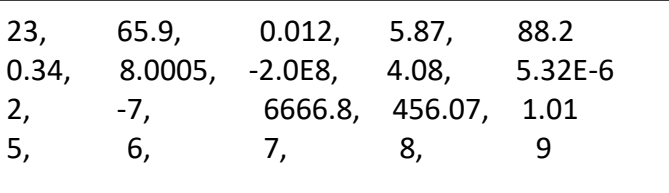

變數宣告:

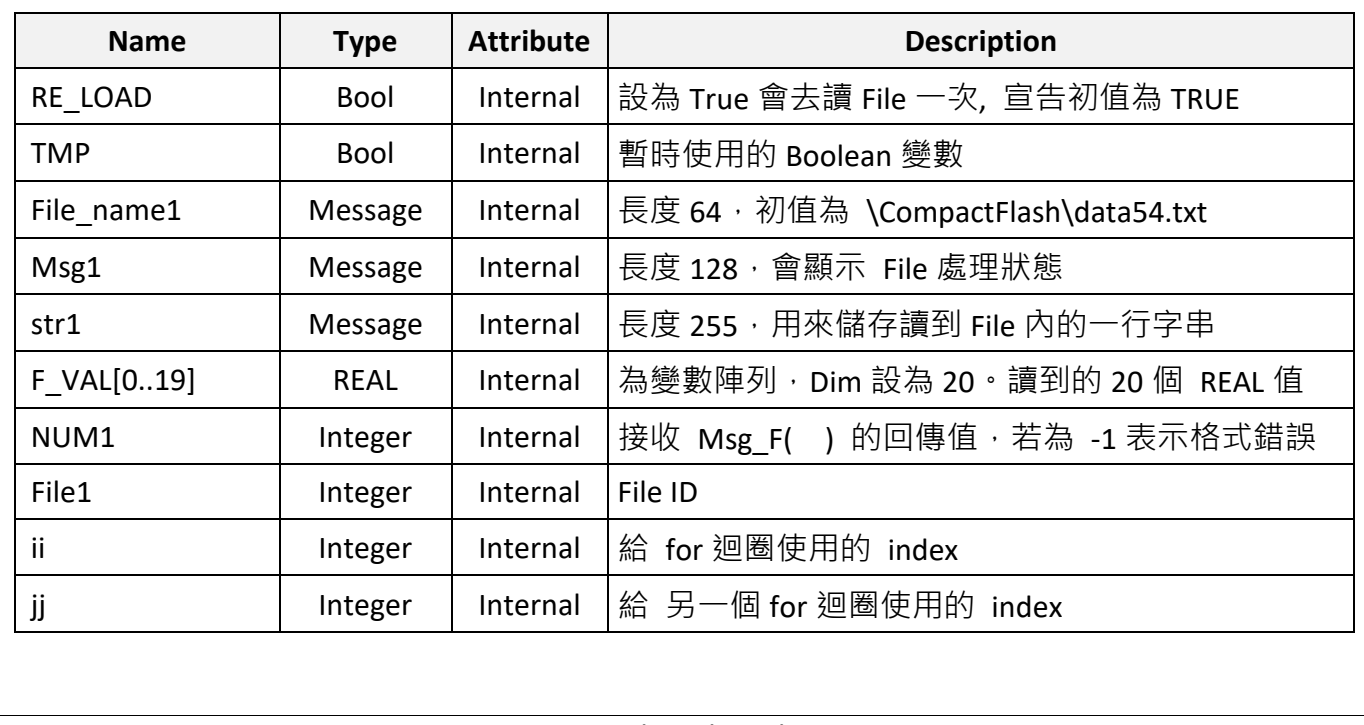

```
Classification | ISaGRAF Chinese FAQ-60
Author Chun Tsai Version 1.0.0 Date Mar. 2007 Page 6 / 21
ST 程式:
if RE_LOAD then (* 若將 RE_LOAD 設為 TRUE , 會去讀 File 一次 *)
   RE_LOAD := FALSE ; 
  File1 := f_wopen( File_name1) ;  (* 開啟 File 為 可讀/可寫 模式 *)
   if File1 = 0 then (* 若回傳 0, 表示開啟 File 失敗 *)
    Msg1 := 'Can not Open file' + File name1 ;
     return ; (* 無法開啟該 File, 用 Return 離開本 ST 程式 *)
   end_if ;
   for ii := 0 to 3 do (* 共要讀 4 行 *)
      if f_eof(File1) = TRUE then (* 偵測是否抵達 File 的 尾端 *)
         Msg1 := 'There should be at least 4 rows in ' + File_name1 + ' !!!' ;
        Exit ; (* 離開 for 迴圈 *)
      end_if ;
    str1 := fm read(File1) ; (* 讀取 File 內的一行字串 *)
     NUM1 := Msg_F(str1 , 1) ; (* 轉換該字串為 數個 REAL 值, 並存入 1 號 Float 陣列內 *)
      (* 轉換得到的 REAL 值數量不是 5 個, 缺資料 .若為 -1 表示格式錯誤 *)
     if NUM1 <> 5 then 
        Msg1 := 'The ' + Msg(ii+1) + 'th row data format is not correct or data number is not 5 !' ;
        Exit ; (* 離開 for 迴圈 *)
      end_if ;
      for jj := 0 to 4 do
        (* 從 1 號 Float 陣列 1 到 5 位址內 取出轉換後的 REAL 值 存入 F_VAL[0..19] 內 *)
        F_M = VAL[ 5 * ii + jj] := ARY_F_R(1, jj + 1);
      end_for ;
   end_for ;
   TMP := f_close(File1) ; (* File 只要成功開啟過, 處理完就需 close *)
   If ii = 4 then (* 4 行資料都讀到了 *)
      Msg1 := 'Read ' + File_name1 + ' Ok ' ;
   end_if ;
end_if ;
```
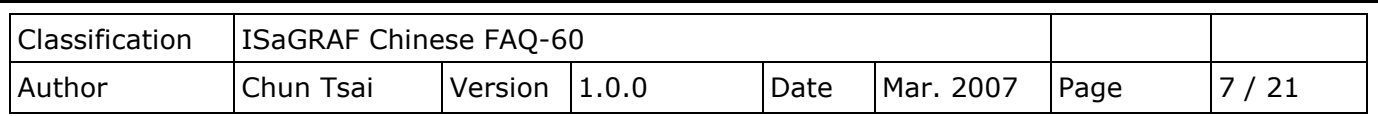

## **3. 範例 Wdemo\_55: 從檔案內讀取 20 個整數值,共 2 行,每行 10 個整數**

本範例程式為 Wdemo 55.pia 放於 <http://www.icpdas.com/en/faq/index.php?kind=280#751> FAQ-060 · 若您 PC 上裝的 ISaGRAF 找不到 Msg F · Msg N · ARY\_F\_R · AFY\_F\_W 等函式, 請參訪 網站來下載 "ICP DAS utilities For ISaGRAF" <http://www.icpdas.com/en/download/show.php?num=368&nation=US&kind1=&model=&kw=isagraf>

解壓縮後,執行其內的 setup.exe 來安裝新的函式進去 ISaGRAF 內。

本 Wdemo 55 範例程式一開機 或 將 "RE LOAD" 變數再設為 TRUE 時,會再去讀 \CompactFlash\ data55.txt 來更新 20 個 Integer 變數之值。在 CompactFlash 卡內操作檔案很花 CPU 時間,讀/寫 完後請將檔案關閉, 且避免每個 PLC Scan 都在 Read/Write 檔案, 不然 PLC Scan Time 會變很大。

要使這個範例仍夠正確運作,請在 PC 用 NotePad (記事本) 編一個 "data55.txt" 文字檔, 共 2 行,每行有 10 個整數值,然後用 FTP 傳到 WinCon 的 \CompactFlash\ 路徑內。 "data55.txt" 文字檔內容可如下:

> $-1, 1, 2, 3, 4, 5, -6, 7, 8, 9$ 100001 , 200002 , +300003 , 404 , -505 , 606 , 7007 , 8008 , 9009 , 10

變數宣告:

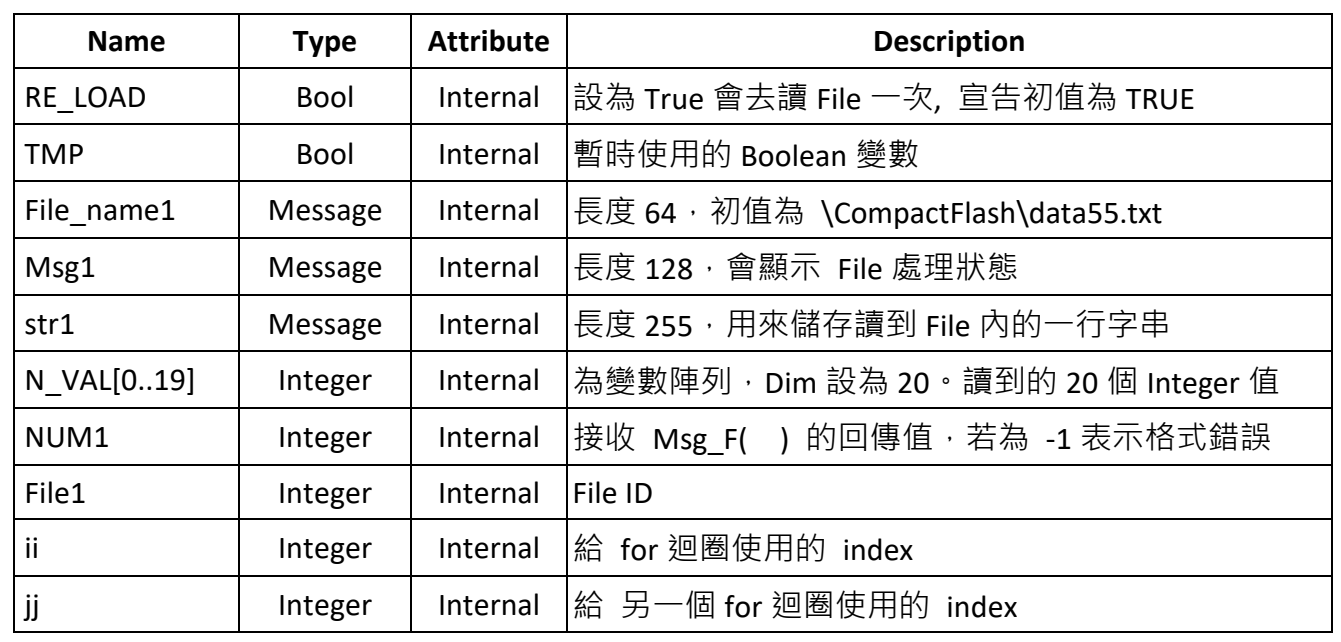

```
Classification | ISaGRAF Chinese FAQ-60
Author Chun Tsai Version 1.0.0 Date Mar. 2007 Page 8 / 21
ST 程式:
 if RE_LOAD then (* 若將 RE_LOAD 設為 TRUE , 會去讀 File 一次 *)
    RE_LOAD := FALSE ; 
   File1 := f_wopen( File_name1 ) ;  (* 開啟 File 為 可讀 / 可寫 模式 *)
    if File1 = 0 then (* 若回傳 0, 表示開啟 File 失敗 *)
    Msg1 := 'Can not Open file' + File name1 ;
     return ; (* 無法開啟該 File, 用 Return 離開本 ST 程式 *)
    end_if ;
    for ii := 0 to 1 do (* 共要讀 2 行 *)
     if f eof(File1) = TRUE then (* 偵測是否抵達 File 的尾端 *)
         Msg1 := 'There should be at least 2 rows in ' + File_name1 + ' !!!' ;
         Exit ; (* 離開 for 迴圈 *)
      end_if ;
    str1 := fm read(File1) ; (* 讀取 File 內的一行字串 *)
     NUM1 := Msg_N(str1 , 2) ; (*轉換該字串為數個 Integer 值, 並存入 2 號 Integer 陣列內*)
     (* 轉換得到的 Integer 數量不是 10 個, 缺資料 .若為 -1 表示格式錯誤 *)
     if NUM1 <> 10 then 
       Msg1 := 'The ' + Msg(ii+1) + 'th row data format is not correct or data number is not 10 !' ;
         Exit ; (* 離開 for 迴圈 *)
      end_if ;
      for jj := 0 to 9 do
       (* 從 2 號 Integer 陣列 1 到 10 位址內 取出轉換後的 Integer 值存入 N_VAL[0..19] 內 *)
         N_VAL[ 10 * ii + jj] := ARY_N_R( 2 , jj + 1 ) ; 
      end_for ;
    end_for ;
   TMP := f close(File1) ; (* File 只要成功開啟過, 處理完就需 close *)
    If ii = 2 then (* 2 行資料都讀到了 *)
      Msg1 := 'Read ' + File_name1 + ' Ok ' ;
    end_if ;
 end_if ;
```
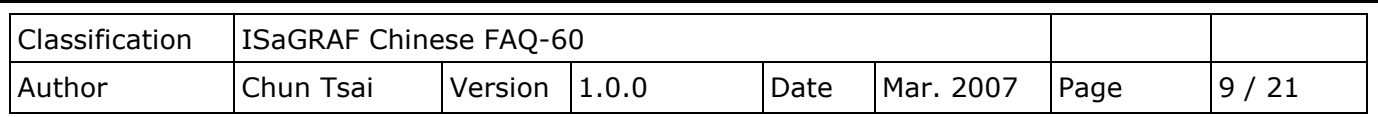

### **4. Wdemo\_56: 將 1 ~ 255 個實數變數用 Compact Flash 卡來保存最終值**

本範例程式為 Wdemo 56.pia 放於 <http://www.icpdas.com/en/faq/index.php?kind=280#751> FAQ-060。若您 PC 上裝的 ISaGRAF 找不到 Msg\_F、Msg\_N、ARY\_F\_R、AFY\_F\_W 等函式,請參訪 網站來下載 "ICP DAS utilities For ISaGRAF"

<http://www.icpdas.com/en/download/show.php?num=368&nation=US&kind1=&model=&kw=isagraf> 解壓縮後,執行其內的 setup.exe 來安裝新的函式進去 ISaGRAF 內。

本 Wdemo 56 範例程式一開機會從 \CompactFlash\data56.txt 內,讀取 1 ~ 255 個實數變數的 最終值。若檔案不存在,則指定每個的初值為 0.0。之後,只要任何一個數值有變,就會將全部的 1~255 個新的值存入 \CompactFlash\data56.txt 內。檔案若不存在,本範例程式會自動建一個 新的 \CompactFlash\data56.txt 檔案。

在 CompactFlash 卡內寫檔案很花 CPU 時間,讀/寫完後請將檔案關閉,且避免每個 PLC Scan 都 在 Read/Write 檔案, 不然 PLC Scan Time 會變很大。若值一直常常更改,則不適合用 Compact Flash 卡來保存,請參考第 10.1 節改使用 S256/512 來快速保存資料。

#### 專案程式架構:

共有 5 個 ST 程式, 其中 reaf f1、save f1、G data 與 S data 為 Functions。

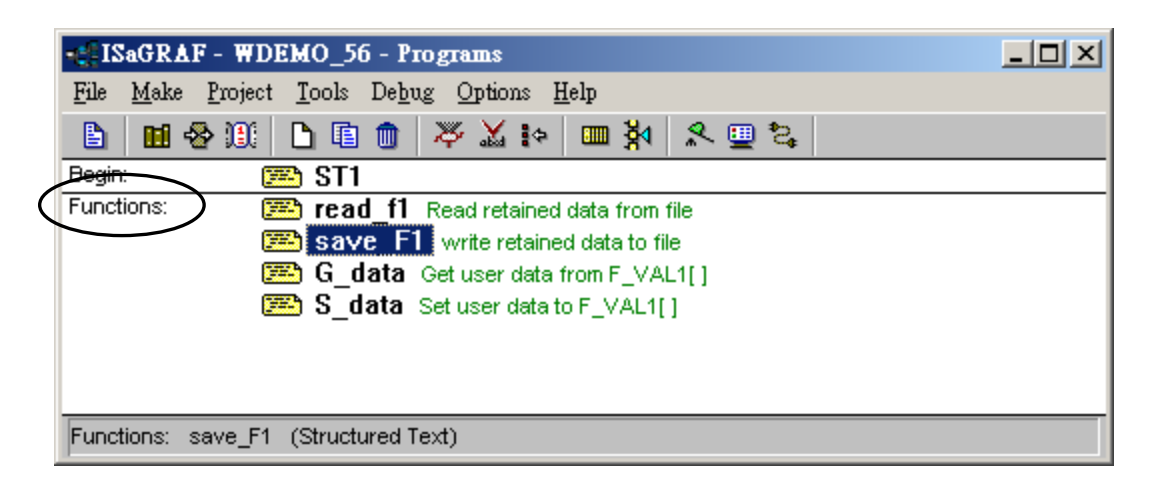

#### **重要:**

- 1. 本範例程式可依照實際應用狀況來修改 常數變數 SIZE1 之值為 1 到 255 之間的任一個值。
- 2. 當 SIZE1 值有更改時,F VAL1[ ] 與 Old F VAL1[ ] 的 "Dim" 欄位也要改成同一個值,同時, "G\_data" 與 "S\_data" 內的程式也需改成符合 User 需要的。

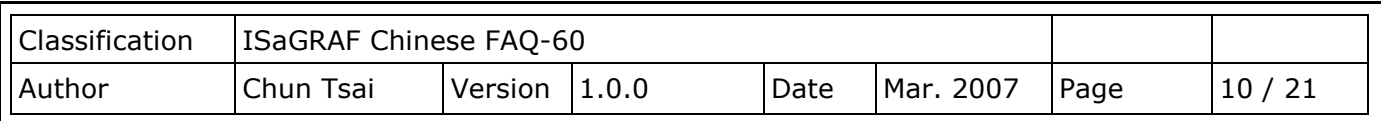

- 3. 使用 CompactFlash 卡來保存資料有個優點為,這些資料的 File 可以預先在 PC 上編輯好, 再用 FTP 丟到 WinCon 內,本例為 \CompactFlash\data56.txt, 之後,將 RE LOAD 變數設為 TRUE 一次,它就會自動更新到 USER 的應用變數內。
- 4. 本例, read\_f1、save\_f1、G\_data 與 S\_data 皆為 Functions, 其回傳值皆定義為 Boolean 型態,要宣告 functions 回傳值的型態,如下 (第 15 章有詳細說明)。

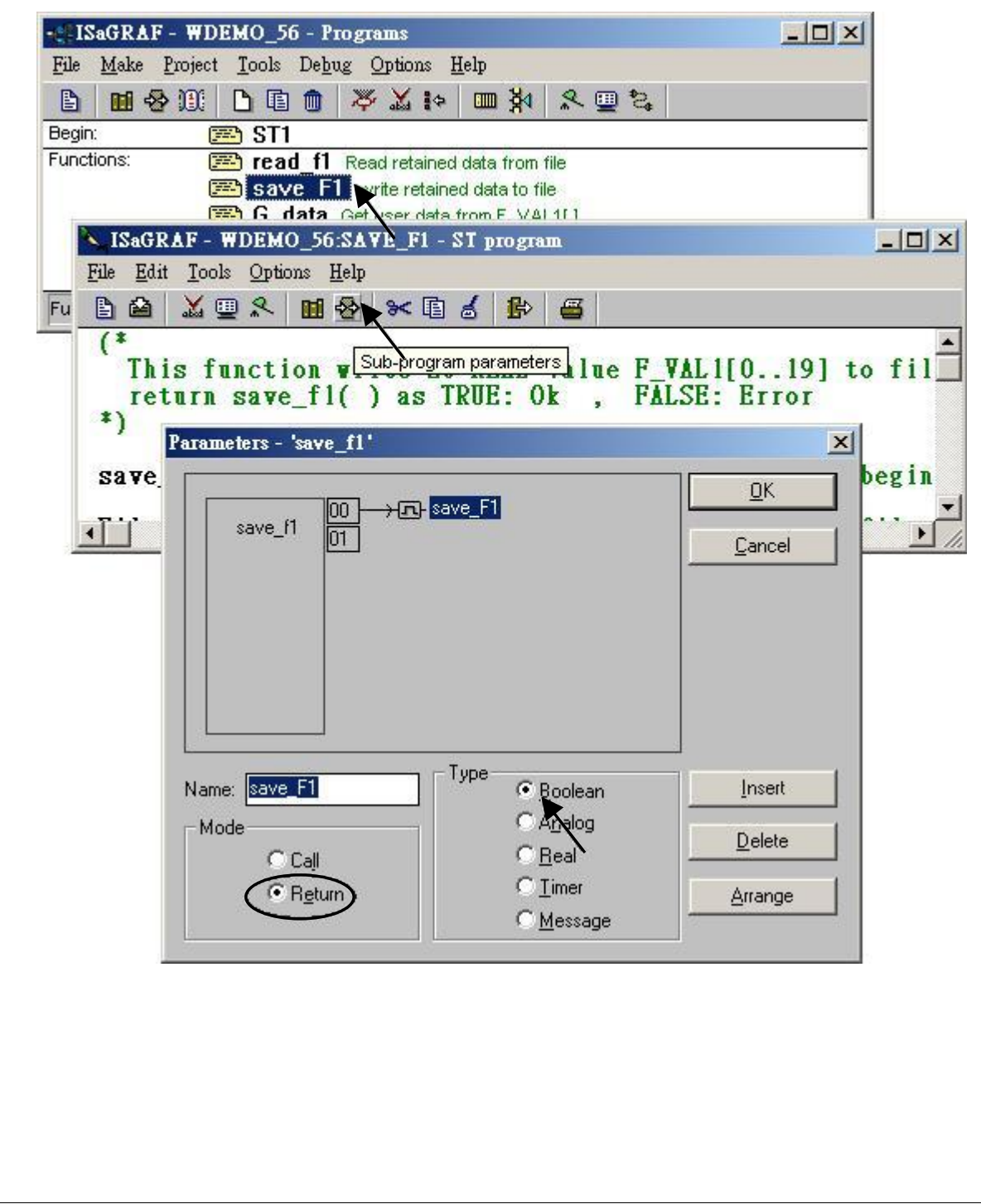

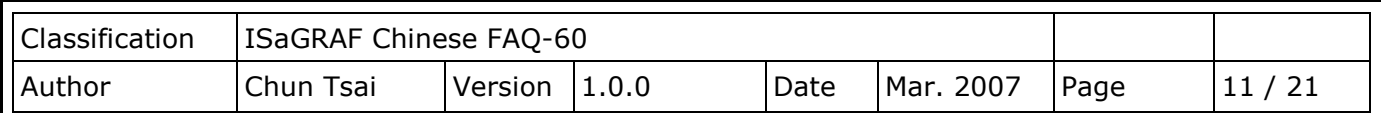

read\_f1 與 save\_f1 內有使用 區域變數 (Local variable):

read\_f1 程式的 區域變數 (Local variable) 如下:

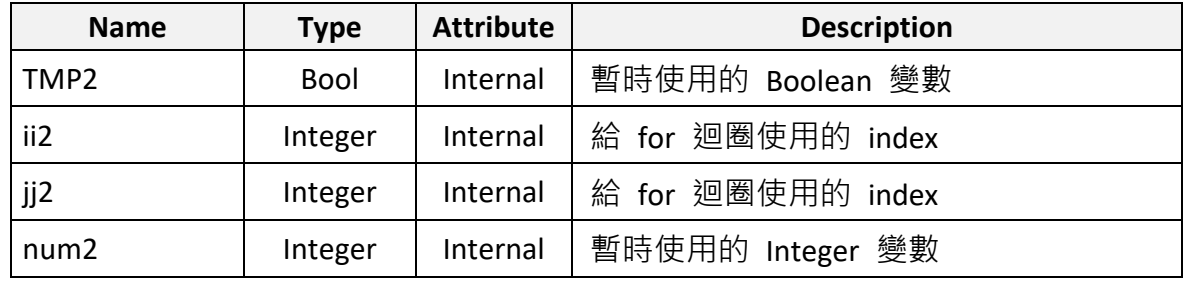

save\_f1 程式的 區域變數 (Local variable) 如下:

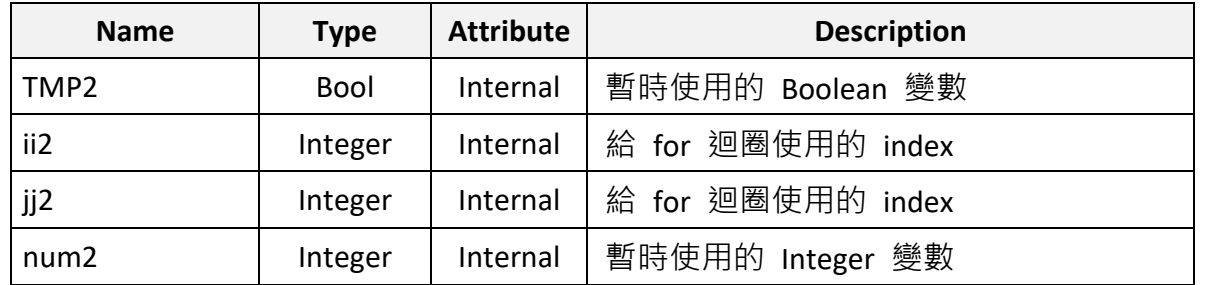

要宣告區域變數,先雙擊 read\_f1 程式進入, 之後進入 Dictionary 內, 之後點選 "Local objects" 開始宣告區域變數。

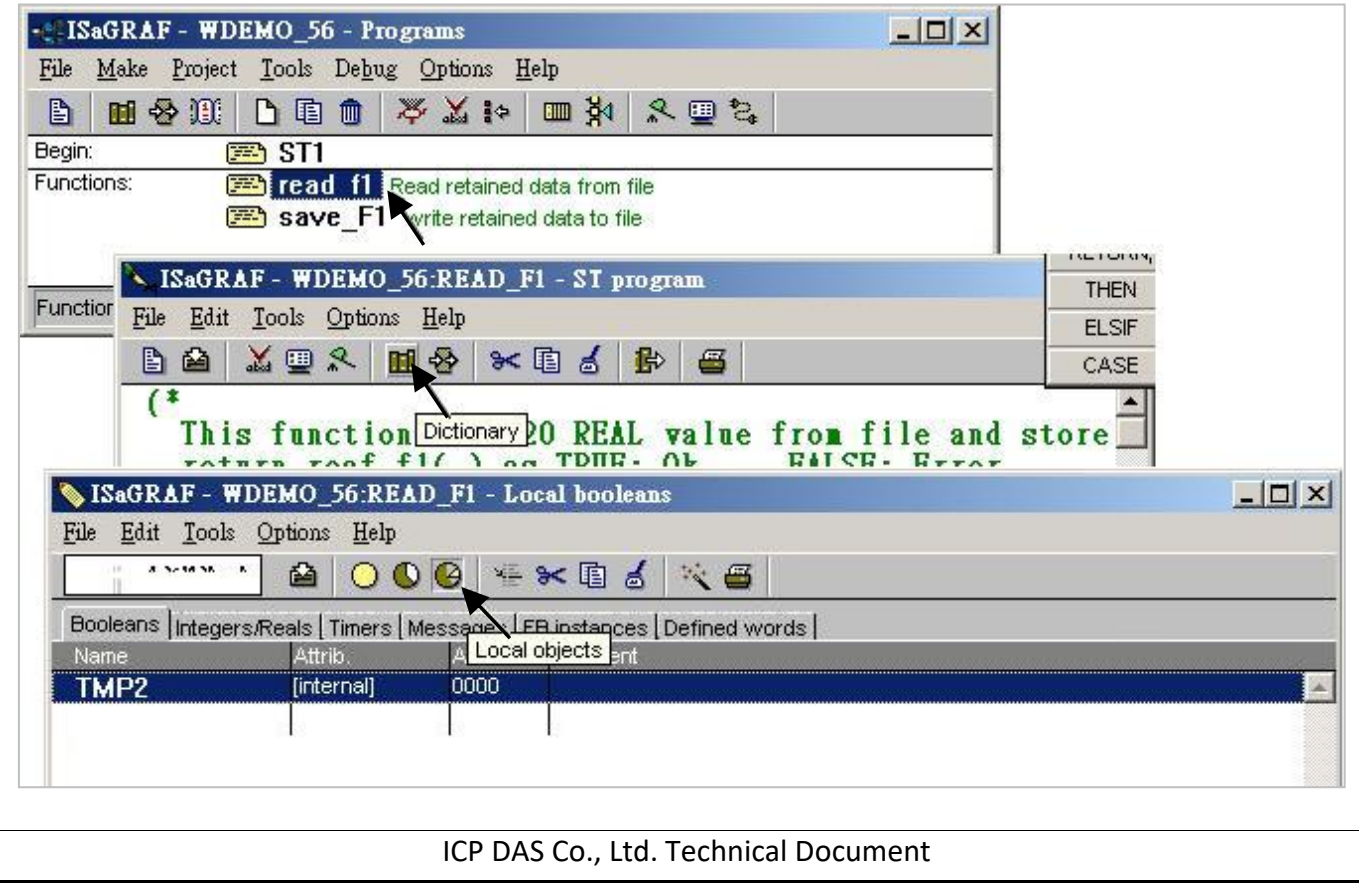

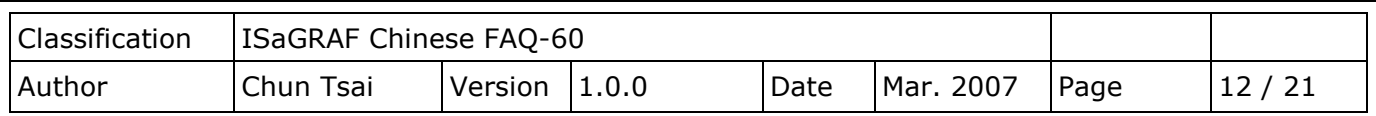

# 全域變數 (Global variable)

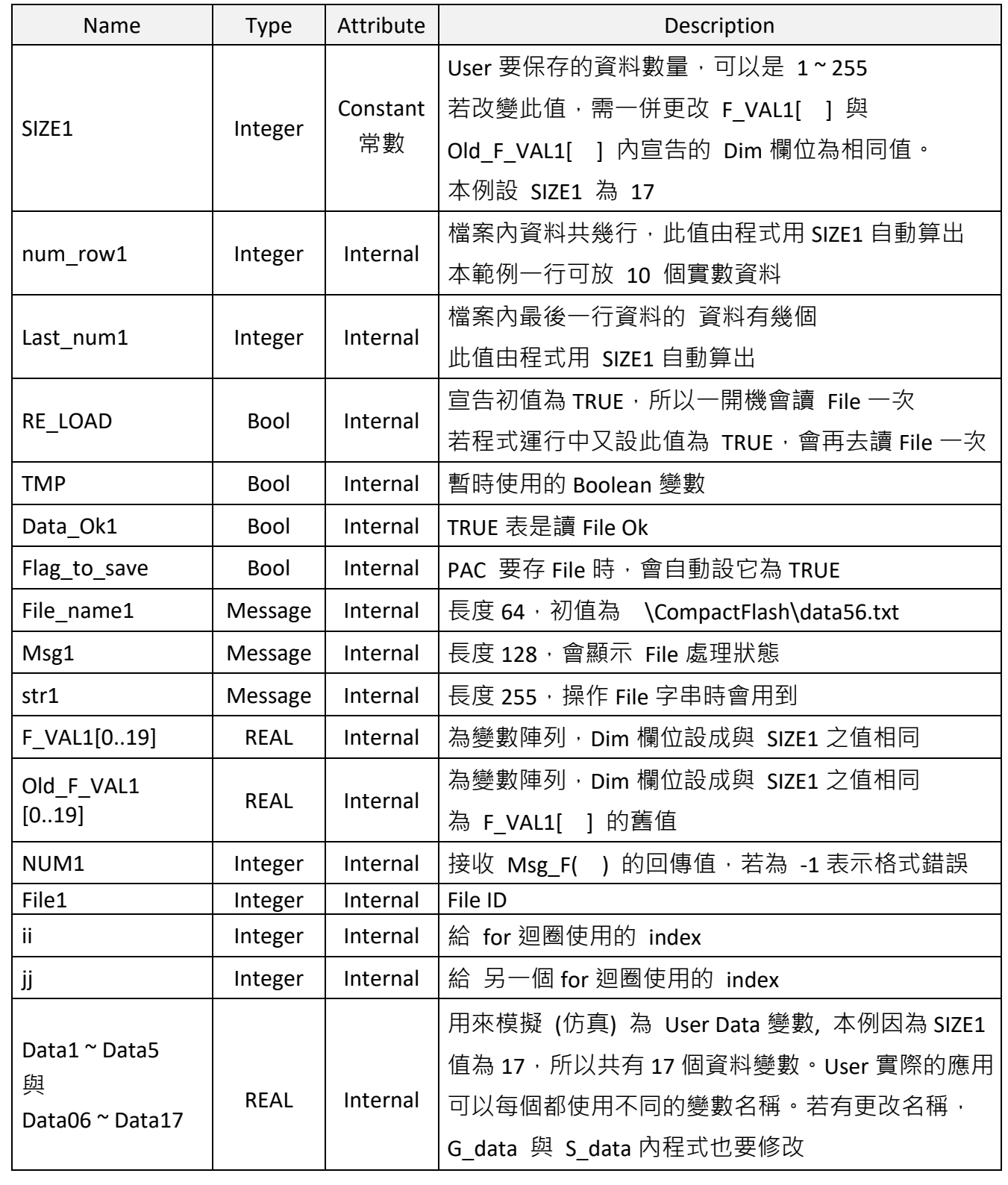

```
Classification | ISaGRAF Chinese FAQ-60
Author Chun Tsai Version 1.0.0 Date Mar. 2007 Page 13 / 21
ST 程式 ST1:
------------------------------------------------------------------------------------------------------------------------
if RE LOAD then  (* 一開機, RE LOAD 初值為 TRUE, 會去讀 File 一次 *)
   RE_LOAD := FALSE ; (* 進來之後需馬上將 RE_LOAD 設為 FALSE *)
    (* 根據 SIZE1 之值, 計算出 共有幾行資料, 與最後一行有幾個 REAL 資料 *)
    num_row1 := SIZE1 / 10 ; 
    last_num1 := SIZE1 - 10 * num_row1 ; 
   if last num1 <> 0 then
        num_row1 := num_row1 + 1 ; 
    else
        last_num1 := 10 ; 
    end_if ; 
   TMP := read_F1( ) ; (* 呼叫 read_f1( ) 來讀 SIZE1 個 資料到 F_VAL1[ ] 內 *)
    if TMP = FALSE then (* read_f1( ) 若回傳 FALSE, 表示讀取失敗 *)
        for ii := 0 to SIZE1 - 1 do
            F_VAL1[ii] := 0.0 ; (* 讀取失敗將 SIZE1 個初值設為 0.0 *)
        end_for ;
        Data_Ok1 := FALSE ; (* 將 Data_Ok1 設為 FALSE 來表示 "讀取失敗" *)
        Msg1 := 'File : ' + File_name1 + ' not exist or data error ! or File is open now' ;
    Else (* 若讀取 File 成功 *)
       Data Ok1 := TRUE ; (* 將 Data Ok1 設為 TRUE 來表示 "讀取成功" *)
        Msg1 := 'Get Retained data from file Ok ' ;
    end_if;
  (* 一開機時 要更新 Old F VAL1[ ] 之值 與 F VAL1[ ] 相同 *)
    for ii := 0 to SIZE1 - 1 do 
        Old_F_VAL1[ii] := F_VAL1[ii] ;
    end_for ;
```

```
Classification | ISaGRAF Chinese FAQ-60
Author     Chun Tsai Version 1.0.0   Date Mar. 2007 Page   14 / 21
                         ICP DAS Co., Ltd. Technical Document
    TMP := G_data( ) ; (* 每次從 File 內讀資料後 , 需更新 值 到 User Data 變數 內 *)
end_if ;
(* 每個 PLC Scan 都需 把 User Data 變數值 更新到 F_VAL1[ ] 內 *)
TMP := S_data( ) ;
(* 在每個 PLC scan 內判斷 這 SIZE1 個資料是否有任一個值有更改 *)
for ii := 0 to SIZE1 - 1 do
  if Old_F_VAL1[ii] <> F_VAL1[ii] then (* 新/舊值不同, 表示有更改過 *)
     Flag_to_save := TRUE ; (* 將 Flag 設為 TRUE 來準備要 寫資料到 File 內*)
     Old_F_VAL1[ii] := F_VAL1[ii] ; (* 值不同時, 要更新 舊值 *)
  end_if ;
end_for ;
if Flag_to_save then (* 若 Flag 被設為 TRUE, 寫 SIZE1 個資料到 File 內 *)
  TMP := save_f1( ) ; (* 呼叫 save_f1( ) 來寫 資料 *)
  if TMP = FALSE then (* save_f1( ) 回傳 FALSE, 表示寫 File 失敗,可能 File 被打開,沒關 *)
       Msg1 := 'Can not save data to file. May be file is open now by Wincon screen !';
  else (* 寫 File 成功, 將 Flag 清除為 FALSE *)
       Flag_to_save := FALSE ; 
  end_if ;
end_if ;
------------------------------------------------------------------------------------------------------------------------
```
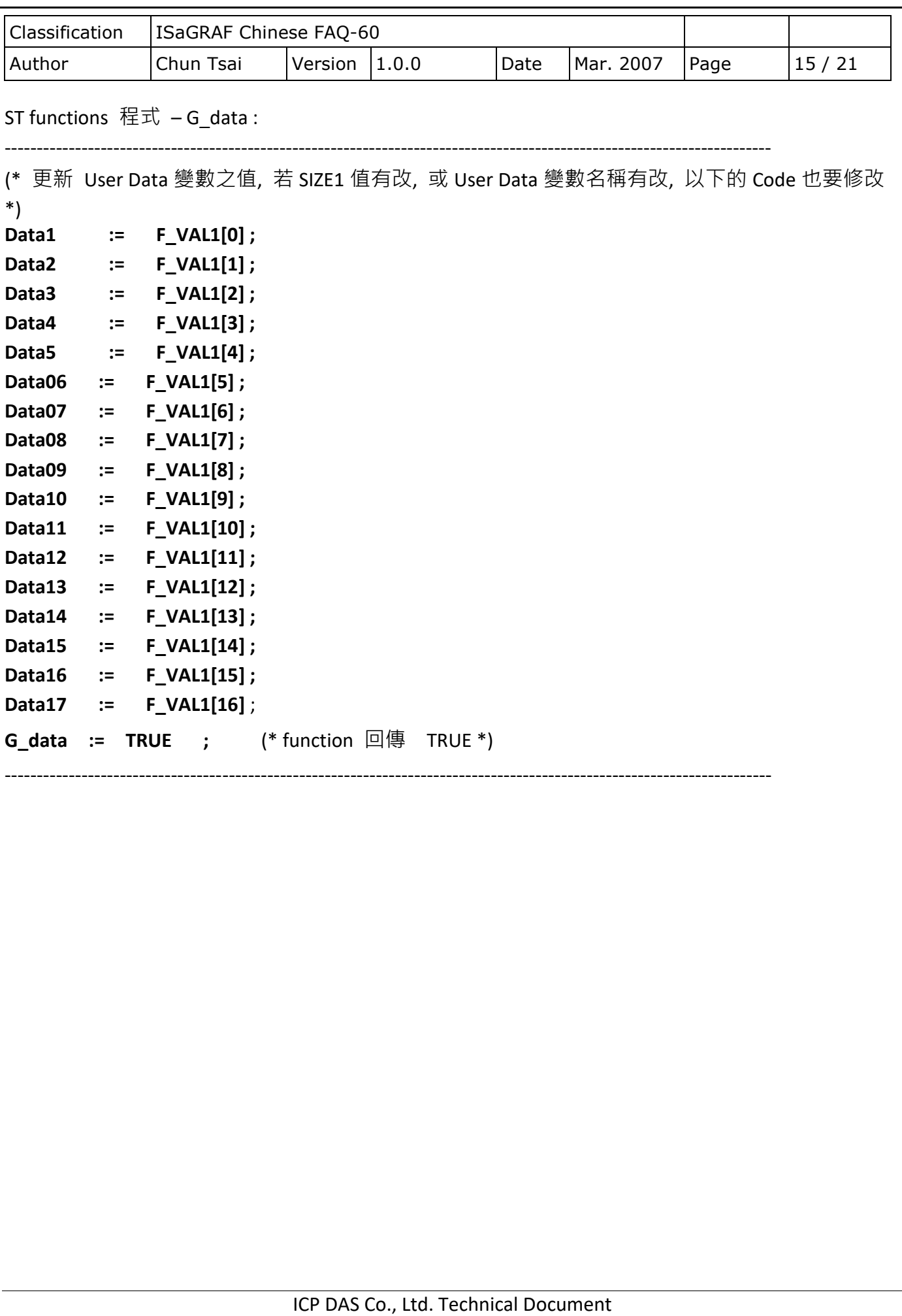

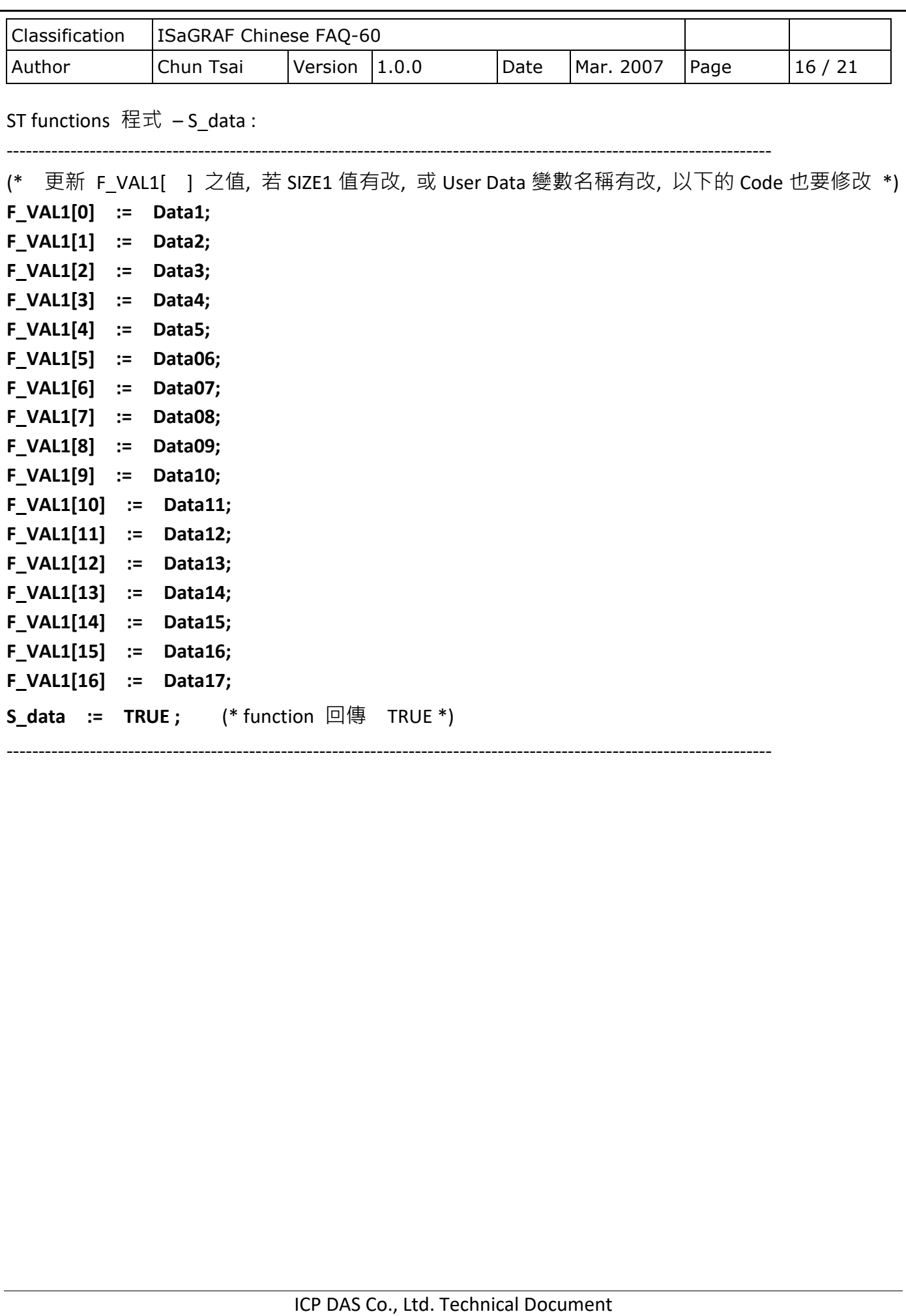

```
Classification | ISaGRAF Chinese FAQ-60
Author Chun Tsai Version 1.0.0 Date Mar. 2007 Page 17 / 21
ST functions 程式 read_f1 :
                                    ----------------------------------------------------------------------------------------------------
(* 這個 function 從 File 內讀出 SIZE1 個實數並存入 F_VAL1[ ] 內
  成功: reaf f1( ) 回傳 TRUE, 失敗回傳 FALSE *)
read f1 := FALSE ; (* 一開始先預設為失敗 *)
 File1 := f_wopen( File_name1 ) ;  ( * 開啟 File 為 可讀/可寫 模式 *)
if File1 = 0 then (* 開啟失敗, 通常為 File 不存在 *)
 return ; (* 離開此程式 *)
end_if ;
(* File 開啟成功 , 讀資料 *)
for ii2 := 0 to num_row1-1 do (* 共 num row1 行, 每行 10 個 REAL 值 *)
   if f_eof( File1 ) = TRUE then (* 偵測是否抵達檔案尾端 *)
      exit ; (* 若是則離開 for 迴圈 *)
   end_if ;
   str1 := fm_read( File1 ) ; (* 從 File 內讀出一行字串 *)
   (* 將該字串轉換為數個 REAL 值, 並存放於 1 號 Float 陣列內 *)
   NUM1 := Msg_F( str1 , 1 ) ; 
   (* 若為 最後一行資料數量是否正確 ? 若非最後一行, 資料數量是否為 10 個 ? *)
   if ( ( ii2 = num_row1 – 1 ) and ( NUM1 <> last_num1 ) ) or 
       ( (ii2 <> num row1 – 1) and (NUM1 <> 10) ) then
      exit ; (* 數量不對, 離開 for 迴圈 *)
   end_if ;
   (* 若為最後一行, 設 num2 為 最後一行的資料數量 *) 
  \mathbf{i} f \mathbf{i} ii2 = \mathbf{n}um \mathbf{row1} - 1 then
     num2 := last_num1 ; 
   else (* 若不是最後一行, 設資料數量 num2 為 10 個 *)
      num2 := 10 ; 
   end_if ;
```
Classification | ISaGRAF Chinese FAQ-60 Author Chun Tsai Version 1.0.0 Date Mar. 2007 Page 18 / 21 (\* 轉換成功, 將此行的 REAL 值 存入 F\_VAL1[ ] 內 \*)  **for jj2 := 0 to num2 - 1 do F\_VAL1[ 10\*ii2 + jj2 ] := ARY\_F\_R( 1 , jj2 + 1 ) ; end\_for ; end\_for ;** (\* File 只要成功開啟過, 處理完就需 close \*) **TMP2 := f\_close( File1 ) ; If ii2 = num\_row1 then read F1 := TRUE ;** (\* num\_row1 行資料都已讀到, read f1( ) 回傳 TRUE \*) **end\_if ;** ----------------------------------------------------------------------------------------------------

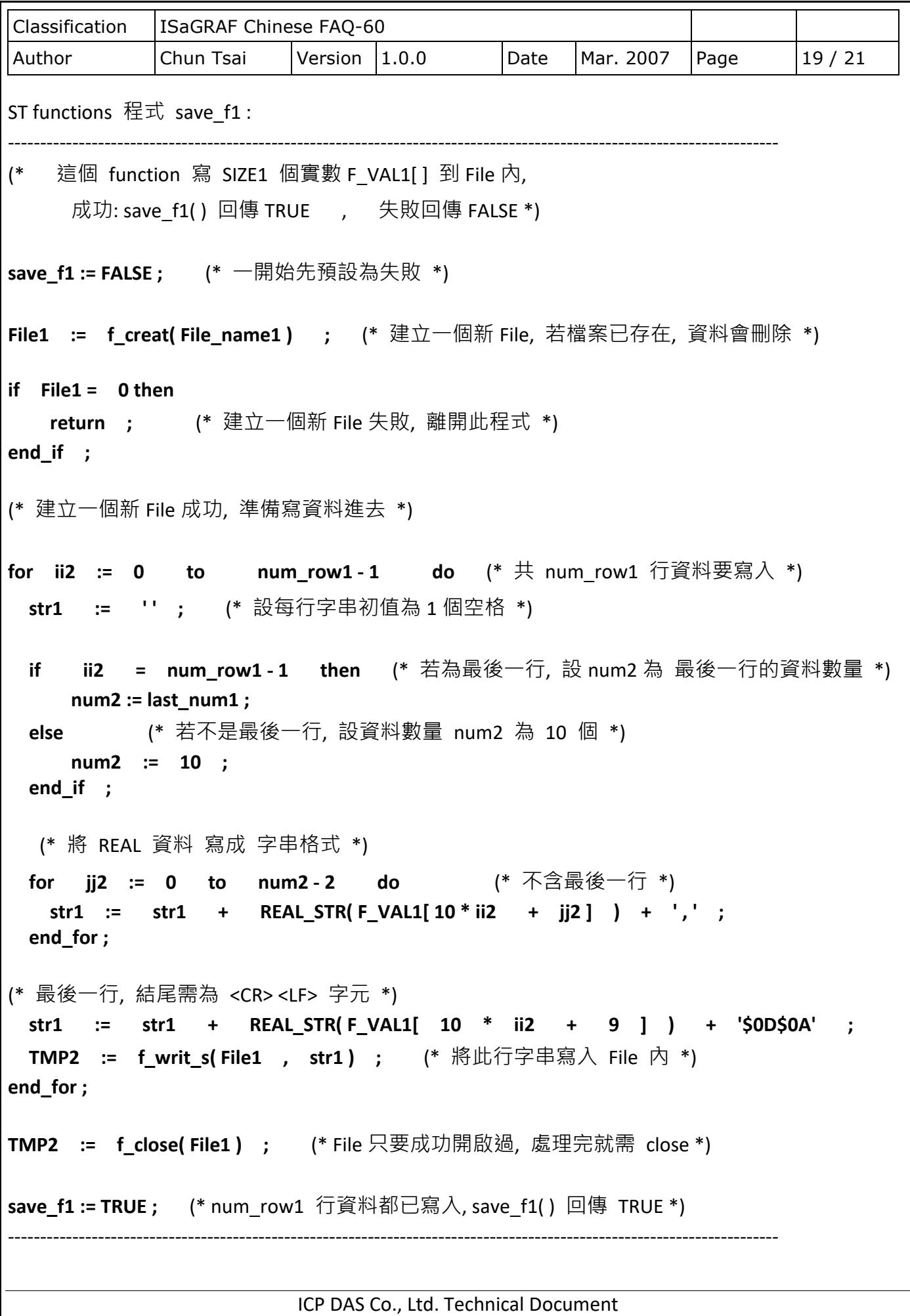

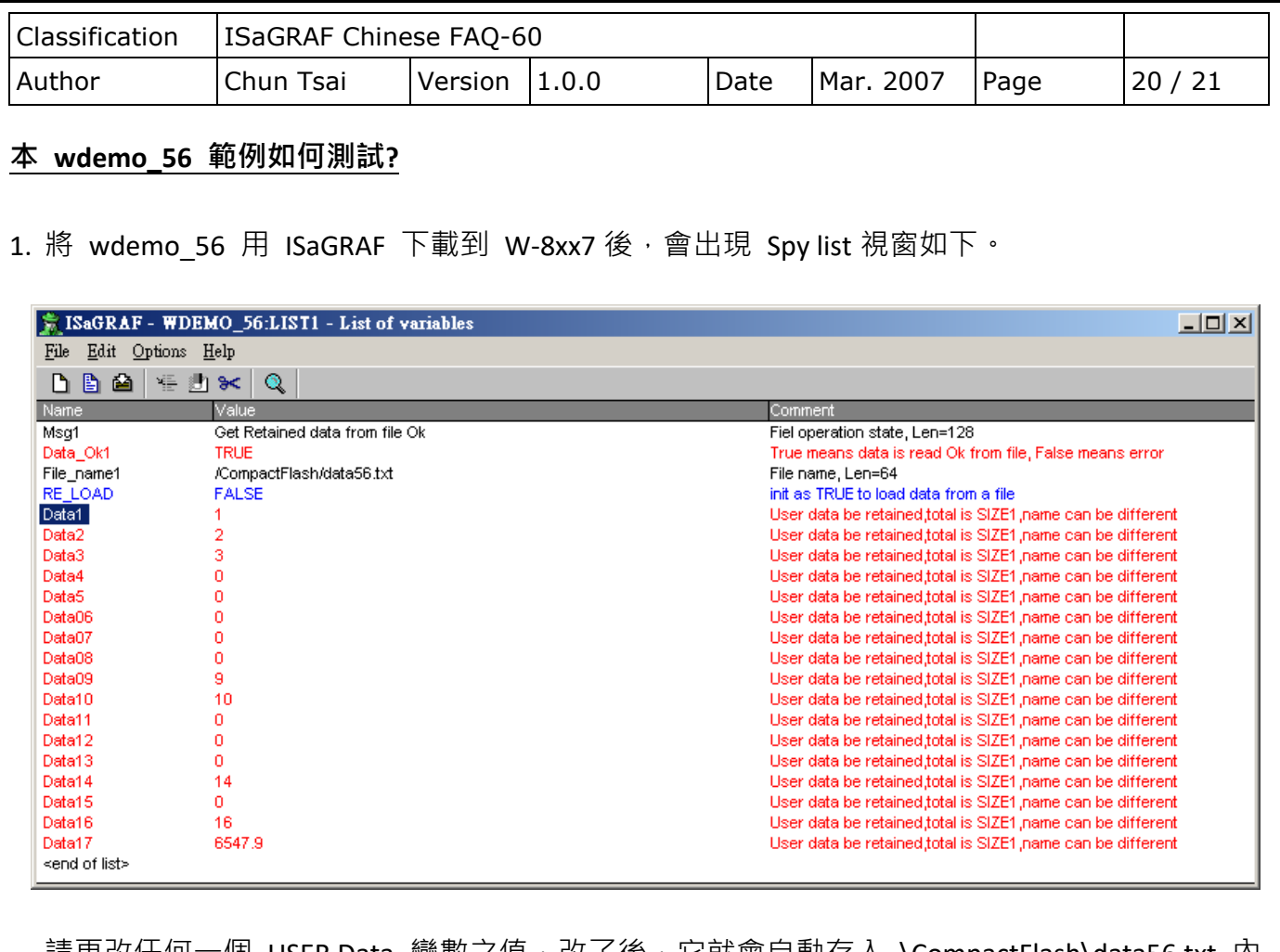

請更改仕何一個 USER Data 變數之值,改了後,它就會目動存人 \CompactFlash\data56.txt 内 所以你可以在 WinCon 的螢幕上開啟此檔,會發現它的資料有跟著變動。(請不要一直開著此 檔,要關掉它,不然之後資料有變它會寫不進去,但只要有關掉,資料就會更新。)

- 2. 將 WinCon 關機後約 5 秒 再開機,開完機後您會看到這些 USER Data 變數之值,會是您最後 輸入給它的值。
- 3. 在 PC 上用 NotePad (記事本) 編輯一個 data56.txt 檔類似如下,

1.1, 2.2, 3.3, 4.4 , 5.5, 6.66, 7.77, 8.88, 9.99, 10.01 0.01, 0.02, 0.03, 0.04, 0.05, 0.06, 0.07

4. 將此 data56.txt 檔用 FTP 傳到 WinCon 的 \CompactFlash\ 目錄內, 之後在 ISaGRAF 的 Spy list 視窗,雙擊 RE LOAD 把它的值設為 TRUE。您會發現 USER Data 變數之值,會更新 成上面的值。

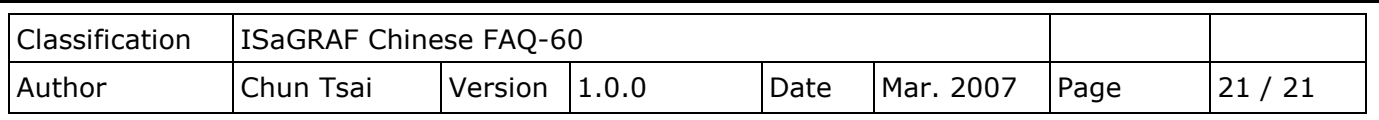

# **5. 每 0.05 秒記錄 I-8017H 的 1 ~ 4 個電壓值於 RAM Disk 內的一個檔案,連續記錄 1 ~ 10 分鐘,之後可在 PC 上開 M.S. Excel 來看 1 ~ 4 條趨勢圖。**

請參考 ISaGRAF [使用手冊](https://www.icpdas.com/en/download/show.php?num=333&nation=US&kind1=&model=&kw=isagraf) - 第 11.3.6 節的說明 (可記錄最快達 20Hz 的資料)。第 11.3.10 節的 方法可記錄最快達 100Hz 的資料. (或參考 [FAQ-057\)](http://www.icpdas.com/web/product/download/software/development_tool/isagraf/document/faq/faq057_chinese.pdf)

點選連結查看更多 ISaGRAF FAQ: <http://www.icpdas.com/en/faq/index.php?kind=280#751>